## **The Memory Map**

**Canton Alliance Massillon Computer Users Group** 

#### Volume 41, Issue 10

October, 2021

CAMUG

## Next CAMUG Meeting, October 18, 2021 Both Zoom and In Person!

- Join us in person at Holy Cross Lutheran Church, 7707 Market Ave. in North Canton, Ohio.
- OR use the Zoom link that Dennis has emailed.

#### Program

**6:30 PM**: Q & A and chit-chat **7:00 PM Meeting**: "Safety for Seniors", an APCUG video presentation by Lieutenant Kim Lopez from the Cleveland County, OKLAHOMA, Sheriff's Office. This interesting talk is mostly about shopping safely.

## Hoopla – Fran & Ollie

#### By Phil Sorrentino, Newsletter Contributor, Sarasota Technology Users Group

#### www.thestug.org philsorr (at) yahoo.com

No, that was Kookla, Fran & Ollie. (Well, that probably gives away the fact that I grew up in the 1950s near New York City.) But the important point here is that Hoopla is a (new) free Movie Streaming service offered by many county library systems. In Hillsborough County, it is being provided by the Hillsborough County Public Library Cooperative, HCPLC. Many of us are probably familiar with borrowing ebooks and audible books from the library using Overdrive or Libby on our mobile devices (phones and tablets). However, Hoopla provides a little bit more. Hoopla is a website and an App (for mobile devices) that allows you to borrow movies, TV shows, and music selections as well as ebooks and audible books. If the idea of borrowing books and movies using your phone or tablet is new, try some of the YouTube videos on the subject. Just Google "Hoopla," scroll down to the Video section, and choose the one that sounds like it may be helpful.

While you are there, you may as well watch all of them to give you the best introduction to the idea of going to the library without ever leaving your house.

The website is "hoopladigital.com," and an app is available for Windows, Mac, iOS, and Android. The icon for the mobile app looks like this:

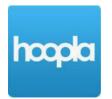

Hoopla is a cloud-based digital media platform that enables users to instantly borrow entertainment media and educational material via the website or the Hoopla mobile app on a tablet or smartphone. Library cardholders of libraries that support Hoopla have unlimited access to the library's collection of digital media. Hoopla is a streaming service, and when it comes to streaming services, they are all vying for your time, and most of them are also after your money, but as said above, Hoopla is free. Hoopla is more like a library than a "blockbuster" store. You can think of Hoopla as a free pay-per-view video streaming service, like Netflix or Hulu, where your public library has picked up the monthly membership fee. All you need is a library card, and you can get an account. (If you have multiple library cards, say from a library in Florida and a card from a library up north, you can get an account for each of those libraries and possibly double your access to entertainment and information media.) Once you have an account, you can borrow movies, TV shows, music CDs, ebooks, audible books, and comics (cartoons). When you borrow these, like borrowing items from any library, there are some limits. All libraries may not be the same as HCPLC. HCPLC allows you to borrow 20 movies per month. When you borrow a movie, you can have it for three days. If you do not "early return" the movie, it will be automatically returned at the end of the three-day period. Because of this automatic return at the end of the borrowing period, there are never any late fines. HCPLC has a pretty substantial media inventory. Over 12 thousand movie titles, over 2 thousand TV shows, over 45 thousand CD titles, 180 thousand ebooks, 51 thousand audible book titles, and 13 thousand comics (cartoons) are listed in the inventory.

For anyone that likes to watch movies on their big-screen TV (as always with displays, size counts, and the bigger, the better), once you borrow the movie, Hoopla provides the ability to Cast your movie to a cast enabled TV. You can Cast the movie from your smartphone or tablet to a TV with the cast receiving capability built into the TV. (Or you can use a Google Chromecast device to give a regular TV the cast receiving capability. By the way, the newest Chromecast device includes a controller that makes controlling the device a bit easier.)

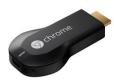

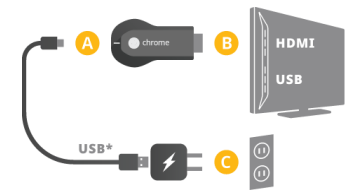

**Chromecast Device** 

**Chromecast Installation** 

For a casting discussion (or review), refer to the article "Cast your Smartphone" in the June 2018 Journal.

So, after you find the movie you would like to borrow and select the movie, look for the cast icon up in the upper right part of the screen. The cast icon looks like this:

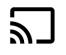

Touch the Cast icon and then look for the cast device name (typically your TV name) on your tablet or smartphone. (If there are more than one cast-enabled devices nearby, you will see a list of those devices.) Find the cast-enabled device and choose it. This sets up a connection between the library movie server and your TV (or Chromecast device attached to a TV) via your home wi-fi. Now you can control the movie from your smartphone or tablet or the TV controller. You can start and stop the movie and jump to a specific point within the movie. Once you have watched the movie, you can "early return" it to the library if there is still some time left, or you can keep it till the end of its borrowing period and show it again. It goes back into the inventory whenever you return the movie so other library members can borrow it.

Note that Hoopla has a Search feature. It is the "Magnifying glass" icon at the bottom of the Hoopla page.

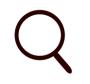

Search Icon

You can "Search by title, artist or series," as it says in the Search bar. When your search is successful, each item is shown as a thumbnail along with the type of media. Make sure you check the media type, so you don't download an ebook when you are looking for a movie. If you look for movies, you can use another App to get some information about the movie. IMDB (Internet Movie Data Base) can

give you a quick synopsis of the movie, along with the cast, a trailer, and even a rating (so you don't waste your time with a dud). You can use both IMDB and Hoopla together to decide on a movie and then download and cast your borrowed movie to your big screen TV; imagine that all at no cost (given that you already have a tablet and a Chromecast device and a TV).

## **CAMUG September 2021 Meeting Minutes**

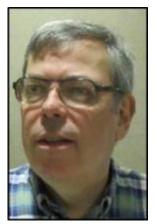

The meeting was held in person at Holy Cross Lutheran Church, and it was also held on Zoom. We used a Zoom account provided by APCUG, and Dennis Smith was host.

President Dennis Smith presided over the 456<sup>th</sup> meeting of CAMUG on Monday, September 20, 2021, starting at 6:30 PM with general chit-chat. Topics discussed included OneDrive, setting up for the Zoom meeting, and phones.

Dennis welcomed everyone present including visitor, Jesse Girt, who found out about our group through the *Senior Forum*. (The *Senior Forum* is a free monthly newsletter that is found in places like grocery stores; Jan Bredon had sent them the info about our

club.) There were ten members present, six at the church and four using Zoom. Since that is more than 15% of the membership, the meeting was declared valid. Dennis also introduced the Board members.

Dennis recognized the Board members and mentioned the credit of \$5 toward your membership dues for each new member you bring in.

**On-Time Drawing:** Cheryl Krantz was the winner on the first draw.

#### Program.

Jan Bredon talked about TikTok. He also provided a handout. A summary is below:

- TikTok is an app for a smart phone for creating and/or playing short videos. The time limit used to be 60 seconds, but it is now 3 minutes.
- You need an account to create videos, but you don't need an account to watch them. Jan didn't use an account.
- China owns TikTok, and there are concerns about your data being shared.
- Videos cover many topics and there is objectionable material.
- You can view videos randomly or you can search for keywords or hashtags.
- Be aware that you may find false information.
- Jan then demonstrated how to use TikTok and showed several videos. (He used "Lonely Screen" to show his phone on the computer.)
- YouTube has "YouTube Shorts" which are similar to TikTok.

Jan and others then shared some interesting web sites including some TikTok videos about great websites.

- Weather: Accuweather (accuweather.com) and Weather Underground (wunderground.com)
- Slickdeals.net for deals from many merchants
- Woot.com, owned by Amazon, for more deals
- Monoprice.com for good prices on cables, TV mounts and other tech stuff
- Americanexperience.com
- Our club website (<u>www.camug.com</u>) which has links to our blog and Facebook page.

Jan mentioned that we need to be aware of fake ads, especially on Facebook. If you get taken, you can ask your credit card to block the purchase.

**50-50 Raffle:** Liz Milford was the winner of tonight's drawing. Since ticket sales were only \$12, just one prize was awarded.

#### Other:

Dennis mentioned that Ken Yost died recently. He was a long-time member.

Jan described his use of an Apple AirTag to keep track of items such as keys and billfold.

Dennis mentioned the December club holiday party. We need to decide whether to hold it this year. If we do have it, will we still bring food? Will we still have the \$100 in prizes? The Board will discuss this at their meeting next week and a survey may be conducted.

**Adjournment:** Tim Elder moved to adjourn the meeting. Carol Joliat seconded the motion. The meeting was adjourned at 8:46 PM.

Respectfully submitted, Liz Milford, Secretary

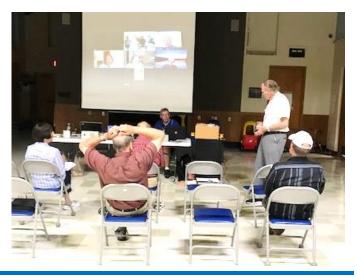

October 2021

## CAMUG Board Meeting 9/28/2021

President Dennis Smith called the CAMUG Board meeting to order at 7:04 PM on Tuesday, September 28, 2021, using Zoom. Five of the seven Board members were present; therefore, the meeting was declared valid.

| President                | Present | Dennis Smith | president@camug.com  |
|--------------------------|---------|--------------|----------------------|
| Secretary                | Present | Liz Milford  | secretary@camug.com  |
| Treasurer                | Present | Tim Elder    | treasurer@camug.com  |
| Senior Director          |         | Carol Joliat | directors@camug.com  |
| Director                 | Present | Bruce Klipec | _                    |
| Director                 | Present | Jan Bredon   |                      |
| Director at Large        |         | Jim Albright |                      |
| Web Page                 | Present | Dennis Smith | webmaster@camug.com  |
| Software and Book Review | Present | Jan Bredon   |                      |
| Membership               |         | Carol Joliat | membership@camug.com |
| Newsletter               | Present | Liz Milford  | newsletter@camug.com |
| Computer 101             |         | Carol Joliat |                      |
| Ways and Means           | Present | Jan Bredon   |                      |
| Others Present           |         |              |                      |

#### **Approval of Minutes:**

**September Regular Meeting:** Tim Elder moved to accept the September 20, 2021, Meeting Minutes which had been emailed to the Board. Jan Bredon seconded the motion, and the motion was approved.

**August Board Meeting**: Jan Bredon moved to accept the August 24, 2021, Board Meeting Minutes as printed in the September newsletter. Bruce Klipec seconded the motion, and the motion was approved.

#### **Reports:**

**Treasurer's Report:** Tim Elder had emailed the September Treasurer's Report to Board members. Liz Milford moved to accept the September Treasurer's Report. Jan Bredon seconded the motion, and the motion was approved.

#### Membership Report: None

#### **Meeting Topics:**

#### October 18th Meeting will be held in-person and on Zoom.

#### 6:30 PM: Q & A and chit-chat

**7:00 PM Meeting**: "Safety for Seniors", an APCUG video presentation by Lieutenant Kim Lopez from the Cleveland County, OKLAHOMA, Sheriff's Office. This interesting talk is mostly about shopping safely.

#### Old Business:

December Meeting: Will we have the usual Christmas Party with Potluck meal and raffle, or will we do something different? Jan Bredon had sent two sample surveys

to the Board members. It was decided he will send a Google survey to members about the type of meeting desired. Members are asked to be sure to answer the survey. We will discuss the results at the October regular meeting.

#### New Business:

APCUG contests: Liz Milford has entered the APCUG newsletter contest, and Dennis Smith will submit our website before the September 30, 2021, deadline.

Gene Barlow, User Group Relations, has previously had some health issues. He reports that he is doing much better now and will continue to represent Acronis to the user group community for at least another year. Although the 'store' will be open, Gene won't be giving APCUG Speakers Bureau presentations.

#### Motion to Adjourn:

At 8:04 PM, Liz Milford moved to adjourn. Bruce Klipec seconded the motion, and the meeting was adjourned.

Submitted pending Board approval, Liz Milford, Secretary

## Keyboard — Refresher Quiz

#### By Jim Cerny, Forums Coordinator / Instructor, Sarasota Technology Users Group

#### www.thestug.org vp1 (at) thestug.org

Most of us have been using a computer keyboard for years, so you are probably comfortable using it. But a good review of these helpful keyboard keys can make your texting much easier. There are keyboards for computers, laptops, on-screen touch keyboards for tablets and phones. They may look a bit different and have some different keys, but they all will (basically) do the same thing (well, with very few exceptions). How many of these do you remember? Answers are provided at the end of the article, but don't peek!

1. How do you repeat a letter or symbol?

2. What do you call that vertical line that appears BETWEEN letters to allow you to insert or delete text?

- 3. How do you enter all capital (uppercase) letters?
- 4. What does hitting the "delete" key do when you are editing text NOT highlighted?
- 5. How do you highlight or select the text you want to delete, move, or copy?
- 6. What is the difference between "cut" and "copy"?
- 7. What does the "tab" key do?
- 8. What are "function" keys (the "f"-keys)?

9. Can you use a keyboard to enter a menu option?

10. What do the arrow keys do?

11. What does the ESCAPE key (Esc) do?

12. Can you find these controls on your keyboard? Volume up or down, insert, page up or down, or "call a 10-year-old for help"?

Answers: 1. Hold down the key. 2. The insertion point (also known as the cursor). 3. Hit the "caps lock" key or doubletouch the capital (uppercase) key. 4. It will delete the character to the RIGHT of the insertion point. 5. Drag your mouse or finger over the text to highlight it. 6. "cut" will remove the text you have highlighted, "copy" will not. But either one will place your selection on the clipboard. 7. It moves the insertion point a few spaces to the right (actually you are entering a "tab" character and you may be able to change the size (length) of the tab spacing. 8. They will execute a command depending upon the app you are running. For example, the f5 key in a game app could mean "jump". Usually the f1 key is used for getting help. 9. Yes, usually with a two (or at most three) key combination with the "Alt", "Ctrl", or "Windows" keys. 10. They move your cursor or insertion point that direction on the screen. 11. It will try to "escape" out of (or stop running) the app you are using. 12. Keep looking! will try to "escape" out of (or stop running) the use using. 12. Keep looking!

## **About CAMUG**

Our club is open to anyone with an interest in computers and technology. A household membership is only \$20 per year, and a visitor can attend two meetings free without any obligation.

Normally, monthly meetings are held the third Monday of the month at Holy Cross Lutheran Church, 7707 Market Ave.in North Canton, Ohio and also on Zoom. Informal chat begins at 6:30 PM and the regular meeting begins at 7:00 PM. At every meeting, we cover topics ranging from cell phones to computers and from software to the internet and networking. Board meetings are held the fourth Tuesday of the month at 7:00 PM using Zoom. Members are encouraged to attend the Board meeting although only Board members can vote; members can email Dennis Smith (denniss@camug.com) to get the Zoom link to the Board meeting.

The club mailing address is CAMUG, PO BOX 80192, Canton, OH 44708. The web site is at <a href="http://www.camug.com">http://www.camug.com</a>. CAMUG has a Facebook page called CAMUG Users Group at <a href="https://www.facebook.com/CAMUG-Users-Group-100732168306718">https://www.facebook.com/CAMUG-Users-Group-100732168306718</a>. CAMUG also has a blog at <a href="https://camugoh.blogspot.com">https://camugoh.blogspot.com</a>.

"The Memory Map" is a non-copyrighted newsletter. Permission is given to reprint the original articles as long as full credit is given to the author and source. The publication of information in this newsletter constitutes no guarantee of accuracy, and its use by readers is discretionary. Opinions expressed are those of the authors and not necessarily those of CAMUG.

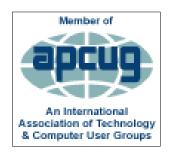

CAMUG is a member of the Association of Personal Computer User Groups. APCUG is a worldwide organization that helps groups devoted to the world of technology by facilitating communications between member groups and industry. It offers the Virtual Technology Conferences, provides newsletter articles, and has a list of speakers for club programs. Explore the APCUG website at <u>https://www.apcug2.org</u>, and the APCUG Facebook page at <u>https://www.facebook.com/APCUG</u>.

## **Membership Report**

September, 2021

by Carol Joliat

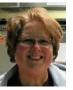

New Member: Jesse Girt Total Family Memberships – 20

#### CAMUG Monthly Summary

Tim W. Elder, Treasurer 9/20//21

|                | Cash           | Checking      | Total     |
|----------------|----------------|---------------|-----------|
| Start Balances | \$60.00        | \$1159.46     | \$1219.46 |
| Total Income   | \$6.00         | \$0.00        | \$6.00    |
| Total Expenses | \$5.00         | \$25.00       | \$30.05   |
| Transfer       | <u>-\$1.00</u> | <u>\$1.00</u> | \$30.00   |
| End Balances   | \$60.00        | \$1135.46     | \$1195.46 |

## **CAMUG Officers**

President: Dennis Smith 330-477-5893 Secretary: Liz Milford 330-896-4284 Treasurer: Tim Elder 330-875-2323 Senior. Director: Carol Joliat Director: Bruce Klipec Director: Jan Bredon 234-564-0045 Director at Large: Jim Albright Membership: Carol Joliat Asst. Membership: Alice Lungociu Web Page: Newsletter: Liz Milford 330-620-5178 Tim Elder 330-875-2323 Computer 101: Carol Joliat Ways and Means: Jan Bredon

## **List of Members**

#### Name

Albright, Jim Bohm. David Bredon, Jan Brugger, Bruce Chapman, Lila Dingman, Morris Elder, Tim Girt, Jesse Joliat, Carol Klipec, Bruce Kramer, Cecelia Krantz, Cheryl Lungociu, Alice McCoy, Myra Milford, Elizabeth Newsome. Bernard Parker, Cherie Ponzani, Doris Schaefer, Gerald Smith, Dennis

iima davidb ianb bruceb lilac morrisd time jesseg carolj brucek ceceliak cherylk alicel myram elizabethm bernardn cheriep dorisp geralds denniss

E-Mail

To email members, use the email name above followed by @camug.com

### Visit our Home Page:

http://www.camug.com

### **Our Facebook Page:**

CAMUG Users Group

### **Our Blog:**

https://camugoh.blogspot.com

## Need help with your electronic gadgets?

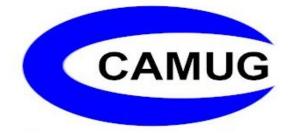

Canton Alliance Massillon Users Group Computer Users Group

# Assistance for users of all ages and skill levels

When: 3<sup>rd</sup> Monday each month

Where: Holy Cross Lutheran Church 7707 Market Ave. N North Canton, OH *Currently, we are also meeting via <u>Zoom</u> Email us for a <u>Zoom</u> invitation!* 

Time: 6:30pm Social Time, Q&A 7:00pm Main Meeting

Ongoing topics include: Computers Tablets Digital Photography Smart phones eBooks Toys & Gadgets

info@camug.com

www.camug.com